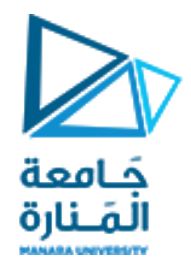

**معالجة الصور الرقمية المحاضرة /9/ - عملي**

**الدكتور عيسى الغنام المهندسة ايه خيربك**

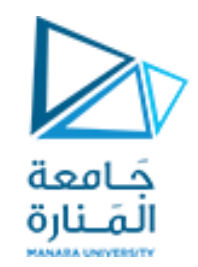

#### **العمليات المورفولوجية**

عند التعامل مع المرشحات المكانية تعاملنا مع مايسمى بالقناع

بنفس الطريقة عند التعامل مع العمليات المورفولوجية سنتعامل مع مايسمى بعنصر البناء

- يمكن تشكيل عنصر البناء بأي شكل

- سنتعامل حاليا مع الصور الثنائية لتطبيق العمليات المورفولوجية

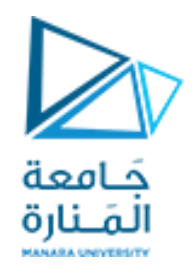

**العمليات المورفولوجية – عنصر البناء** 

يمكن كتابة تابع بناء عنصر البناء كالتالي

 $SE = \text{strel}('diamond', R)$ 

بحيث يعبر الباراميتر diamond عن شكل عنصر البناء ويمكن استبداله بعدة أشكال أخرى مثل (....,disk,octagon,square) تعبر ال Rهنا عن نصف قطر ال diamond

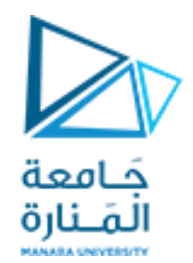

**العمليات المورفولوجية – عنصر البناء** 

في حال كان عنصر البناء قرص كالتالي

# SE = strel('disk', <u>R</u>)

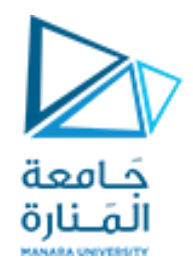

**العمليات المورفولوجية – عنصر البناء** 

في حال كان عنصر البناء قرص كالتالي

# SE = strel('disk', <u>R</u>)

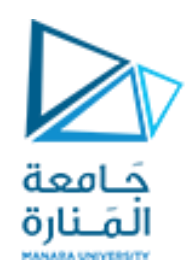

### **العمليات المورفولوجية – عملية التمدد**

- بداية علينا قراءة الصورة
- تحويل الصورة الى صورة ثنائية
	- تشكيل عنصر البناء المناسب
- تطبيق التمدد على الصورة باستخدام عنصر البناء
- لتطبيق التمدد نستخدم التعليمة التالية IM2 = imdilate(IM,SE) حيث IM هي الصورة التي يطبق عليها التمدد

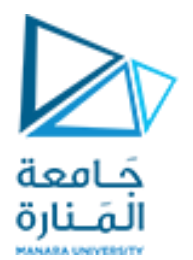

**العمليات المورفولوجية – عملية التمدد**

close all clear all clc a=imread('coins.png'); figure subplot(1,3,1) imshow(a);  $b=im2bw(a);$ subplot $(1,3,2)$ imshow(b);  $SE3 = stre1('disk', 5);$  $d = imdilate(b, SE3);$ subplot(1,3,3) imshow(d);

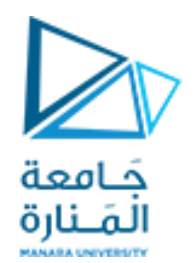

**العمليات المورفولوجية – عملية التمدد**

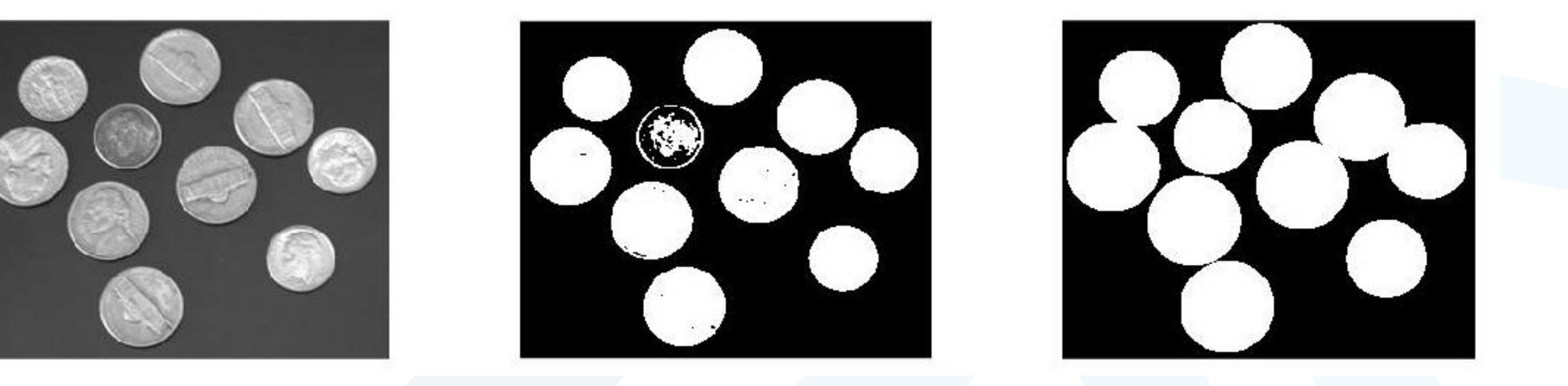

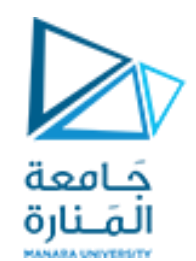

**العمليات المورفولوجية – عملية التقلص**

- بداية علينا قراءة الصورة
- تحويل الصورة الى صورة ثنائية
	- تشكيل عنصر البناء المناسب
- تطبيق التقلص على الصورة باستخدام عنصر البناء
- لتطبيق التقلص نستخدم التعليمة التالية IM2 = imerode(IM,SE) حيث IM هي الصورة التي يطبق عليها التقلص

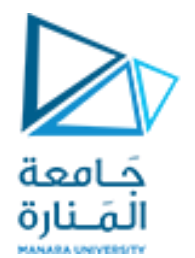

**العمليات المورفولوجية – عملية التقلص**

```
close all
clear all
clc
a=imread('coins.png');
figure
subplot(1,3,1)
imshow(a);
b=im2bw(a);subplot(1,3,2)imshow(b);
SE3 = stre1('disk', 9);d = imerode(b, SE3);
subplot(1,3,3)
imshow(d);
```
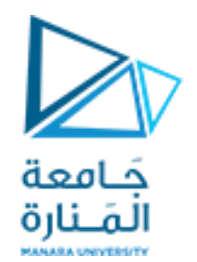

**العمليات المورفولوجية – عملية التقلص**

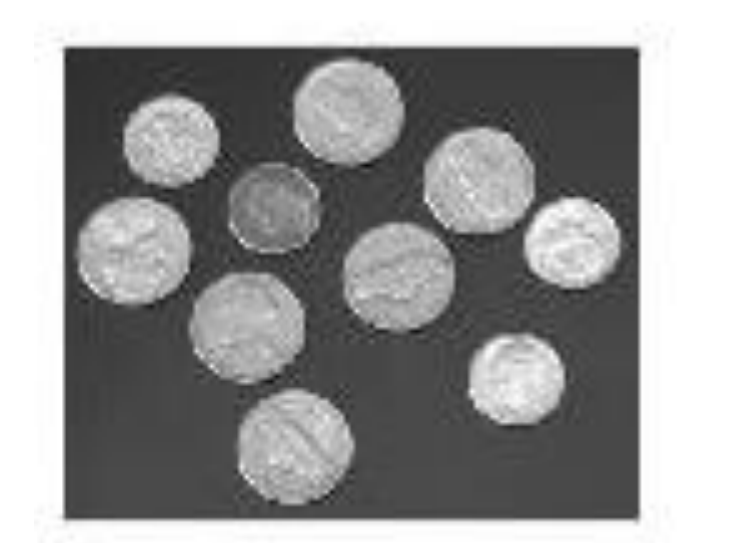

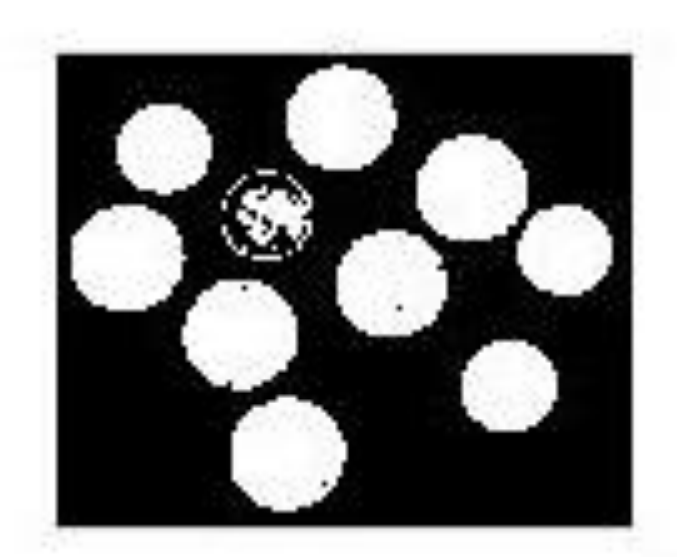

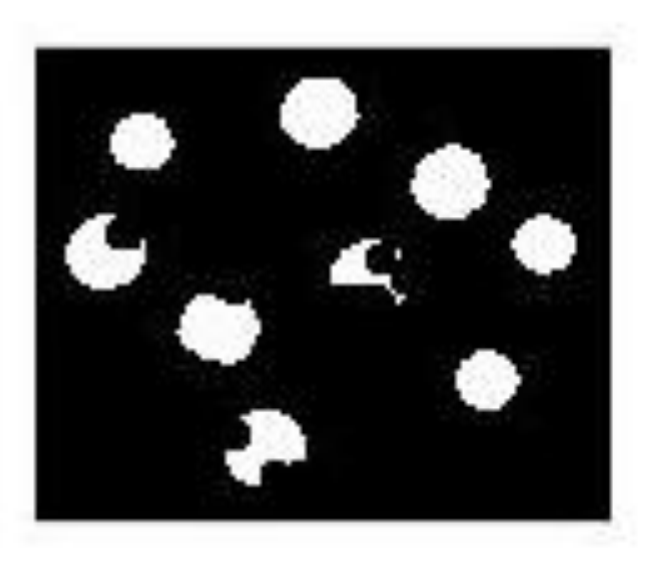

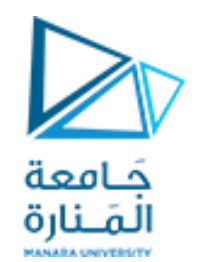

**العمليات المورفولوجية – عملية الفتح**

- عملية الفتح و هي عبارة عن عملية تقلص يليها تمدد
- تساعد عملية الفتح في إغلاق الثقوب ضمن الصورة (أو تأثير الملح في الصورة)
	- لتطبيق الفتح نستخدم التعليمة التالية IM2 = imopen(IM,SE) حيث IM هي الصورة التي يطبق عليها الفتح

سنقوم بتطبيق عملية الفتح بعد اضافة تشويش على الصورة من نوع ملح وفلفل

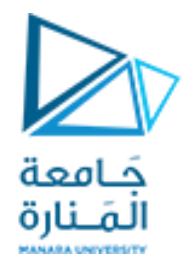

**العمليات المورفولوجية – عملية الفتح**

```
close all
clear all
clc
a=imread('coins.png');
a=imnoise(a,'salt & pepper',0.06);
figure
subplot(1,3,1)imshow(a);
b=im2bw(a);subplot(1,3,2)
imshow(b);
SE3 = stre1('disk', 1);d = \text{imopen}(b, SE3);subplot(1,3,3)
imshow(d);
```
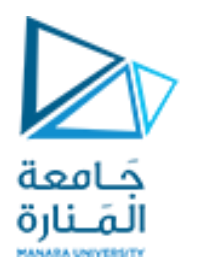

**العمليات المورفولوجية – عملية الفتح**

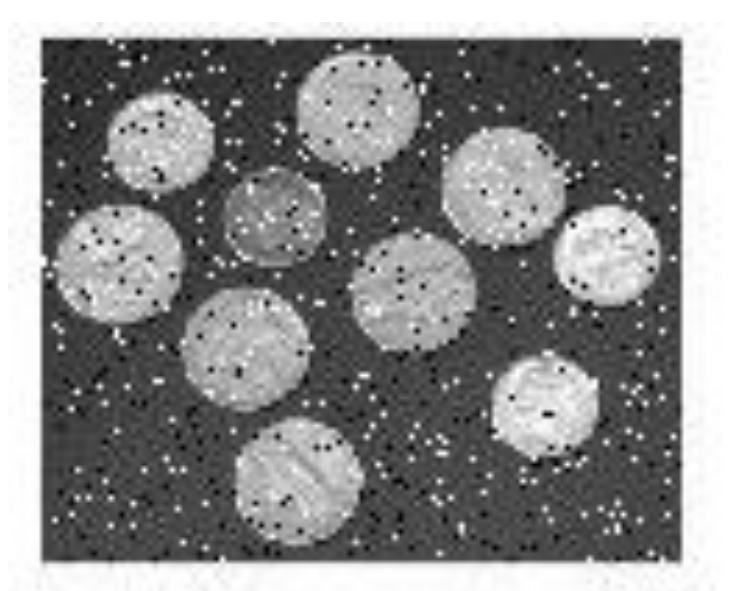

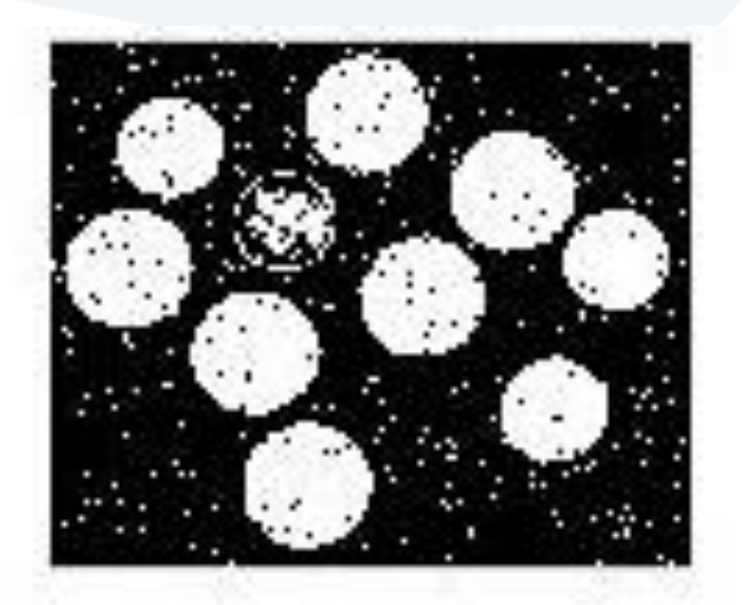

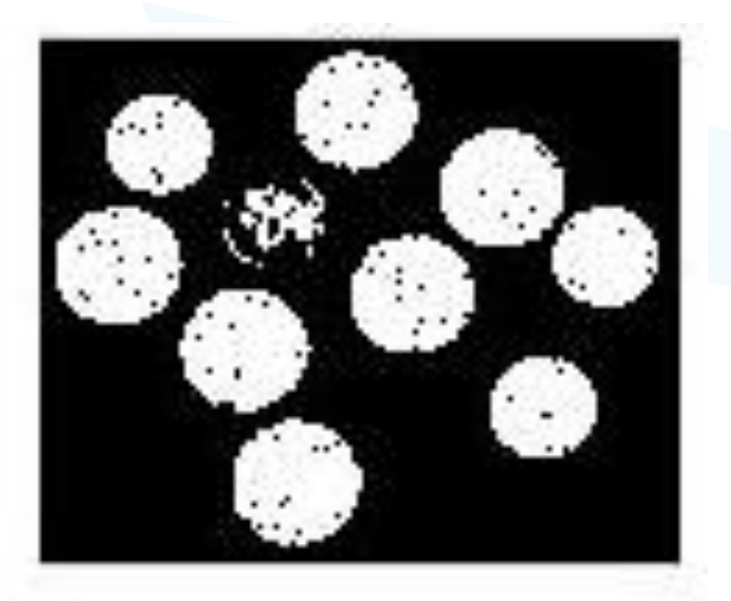

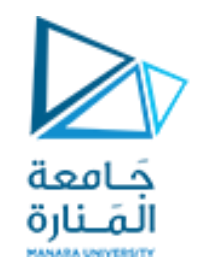

**العمليات المورفولوجية – عملية االغالق**

- عملية االغالق و هي عبارة عن عملية تمدد يليها تقلص
- تساعد عملية الاغلاق في إزالة النقط السوداء ضمن الصورة (أو تأثير الفلفل)
	- لتطبيق الاغلاق نستخدم التعليمة التالية

IM2 = imclose(IM,SE) حيث IM هي الصورة التي يطبق عليها االغالق

سنقوم بتطبيق عملية الاغلاق بعد اضافة تشويش على الصورة من نوع ملح وفلفل

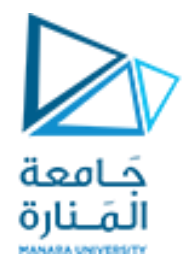

**العمليات المورفولوجية – عملية االغالق**

```
close all
clear all
clc
a=imread('coins.png');
a=imnoise(a,'salt & pepper',0.06);
figure
subplot(1,3,1)imshow(a);
b=im2bw(a);subplot(1,3,2)
imshow(b);
SE3 = stre1('disk', 1);d = imclose(b, SE3);
subplot(1,3,3)
imshow(d);
```
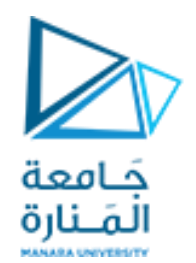

**العمليات المورفولوجية – عملية االغالق**

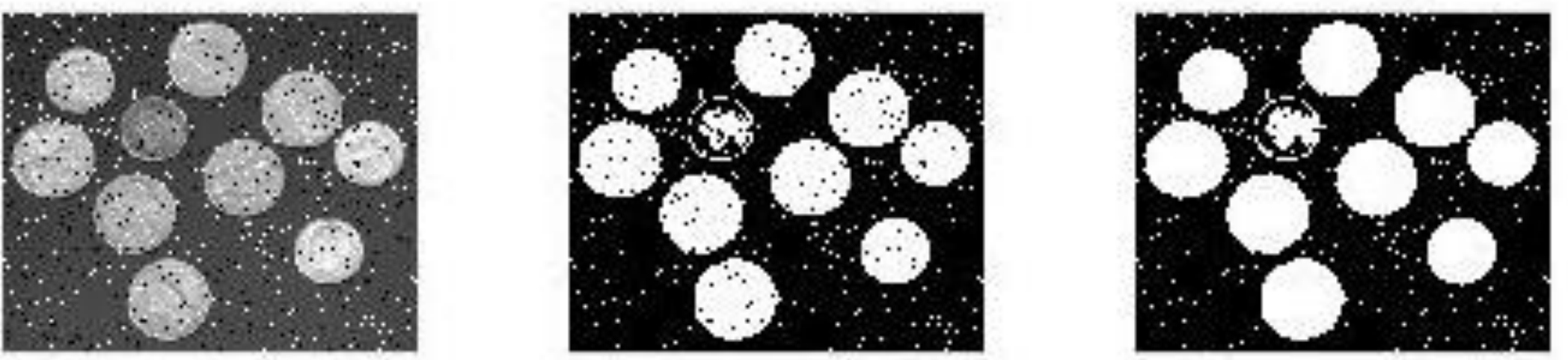

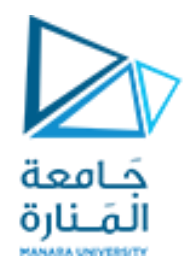

### **العمليات المورفولوجية – ايجاد الحواف الداخلية**

- اليجاد الحواف الداخلية باستخدام العمليات المورفولوجية
	- نقوم بطرح صورة التقلص من الصورة الثنائية

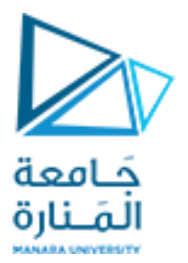

# all close **العمليات المورفولوجية – ايجاد الحواف الداخلية**

```
clear all
clc
a=imread('coins.png'); 
Figure,subplot(1,4,1)
imshow(a);
b=im2bw(a);subplot(1, 4, 2)imshow(b);
SE3 = stre1('disk', 5);d = imerode(b, SE3);
subplot(1, 4, 3)imshow(d);
c=b-d;subplot(1,4,4)imshow(c);
```
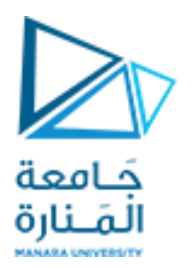

# **العمليات المورفولوجية – ايجاد الحواف الداخلية**

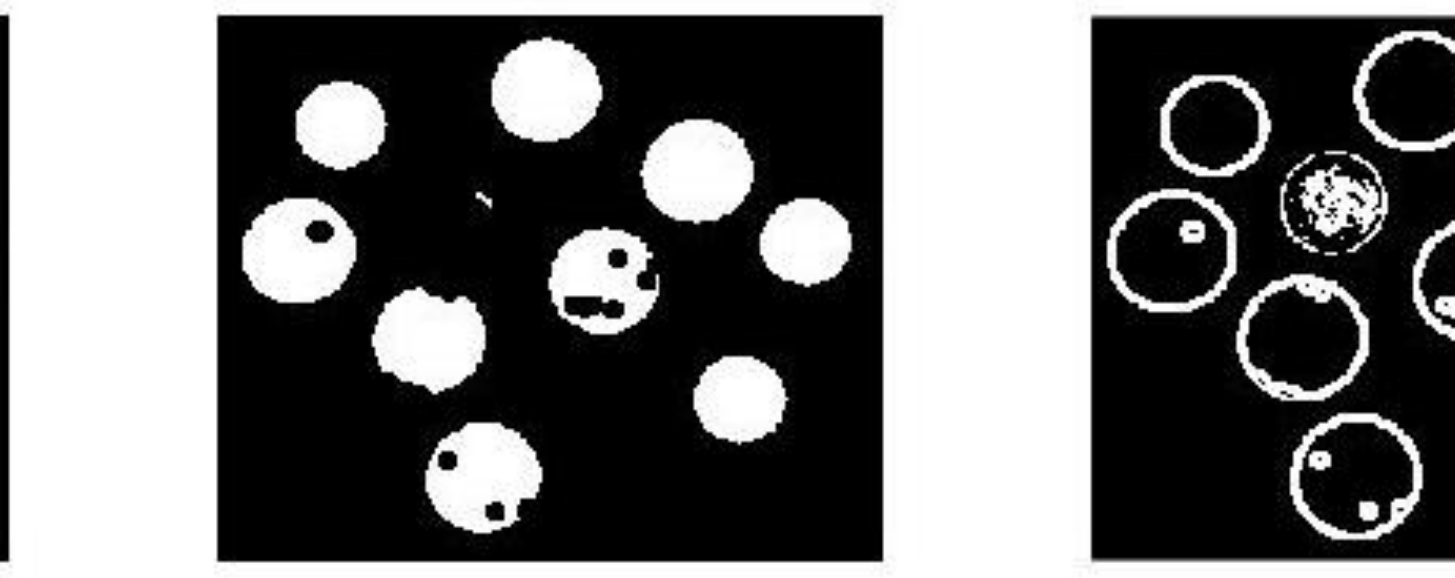

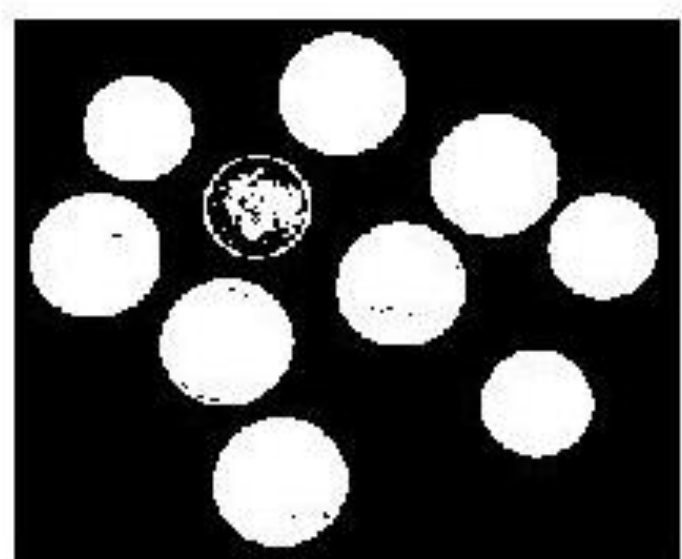

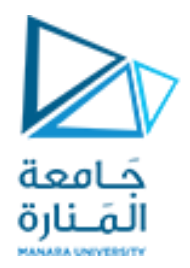

## **العمليات المورفولوجية – ايجاد الحواف الخارجية**

- اليجاد الحواف الخارجية باستخدام العمليات المورفولوجية
	- نقوم بطرح الصورة الثنائية من صورة التمدد

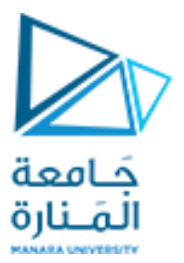

# all close **العمليات المورفولوجية – ايجاد الحواف الخارجية**

```
clear all
clc
a=imread('coins.png'); 
Figure,subplot(1,4,1)
imshow(a);
b=im2bw(a);subplot(1,4,2)imshow(b);
SE3 = stre1('disk', 5);d = imdilate(b, SE3);subplot(1, 4, 3)imshow(d);
c=d-b;subplot(1,4,4)imshow(c);
```
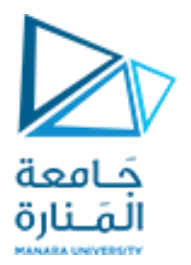

# **العمليات المورفولوجية – ايجاد الحواف الخارجية**

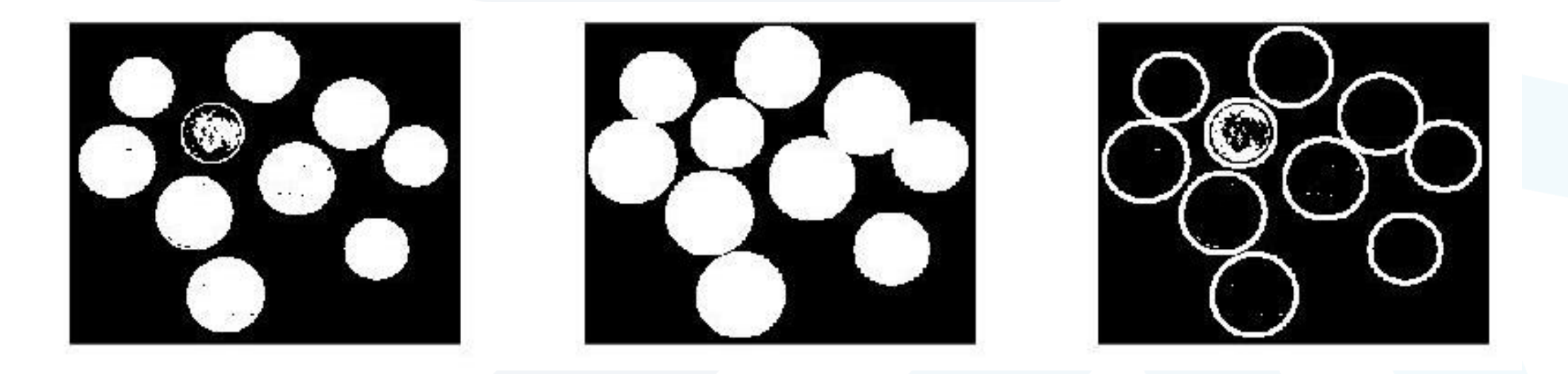

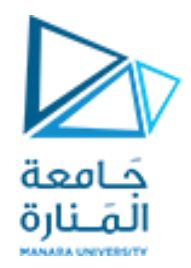

## **العمليات المورفولوجية – ايجاد الحواف المتدرجة**

- اليجاد الحواف المتدرجة باستخدام العمليات المورفولوجية
	- نقوم بطرح صورة التقلص من صورة التمدد

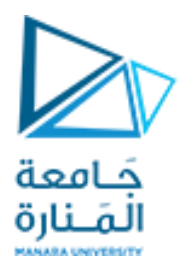

# **العمليات المورفولوجية – ايجاد الحواف المتدرجة**

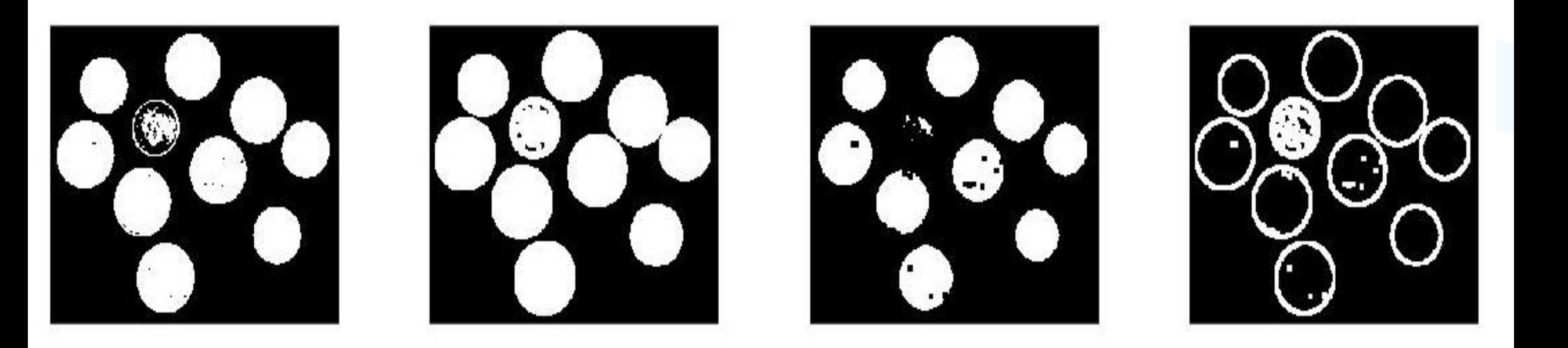

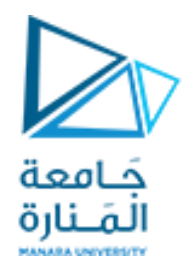

# GOOD LUCK ..